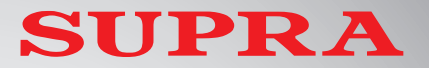

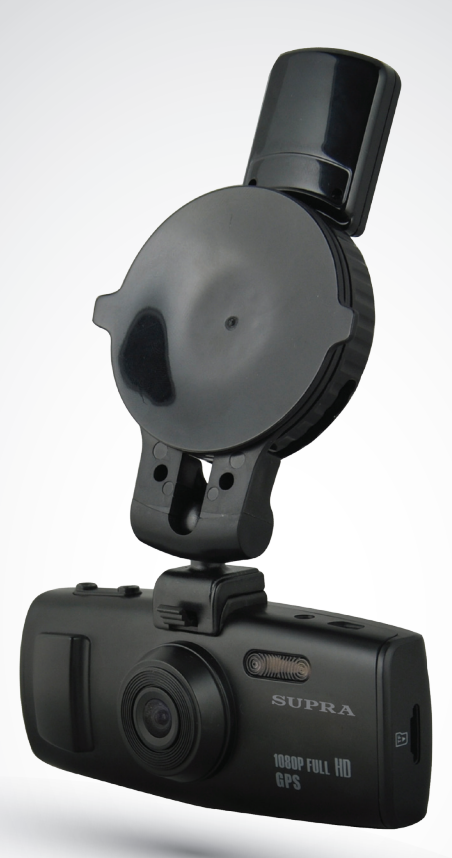

## **АВТОМОБИЛЬНЫЙ ВИДЕО РЕГИСТРАТОР**

**SCR-860 SCR-870G**

## **РУКОВОДСТВО ПО ЭКСПЛУАТАЦИИ**

*Уважаемый покупатель!*

*Благодарим Вас за то, что Вы выбрали наш компактный цифровой видеорегистратор. Мы рады предложить Вам изделия, разработанные и изготовленные в соответствии с высокими требованиями к качеству, функциональности и дизайну. Мы уверены, что Вы будете довольны приобретением изделия от нашей фирмы.*

*Руководство пользователя изделия предназначено для обеспечения удобной и безопасной эксплуатации прибора. Пожалуйста, прочитайте руководство перед началом использования прибора, обращая особое внимание на раздел «Меры безопасности и предосторожности», и сохраните его для обращения к нему в дальнейшем. Если прибор перейдет к другому хозяину, передайте руководство вместе с прибором.*

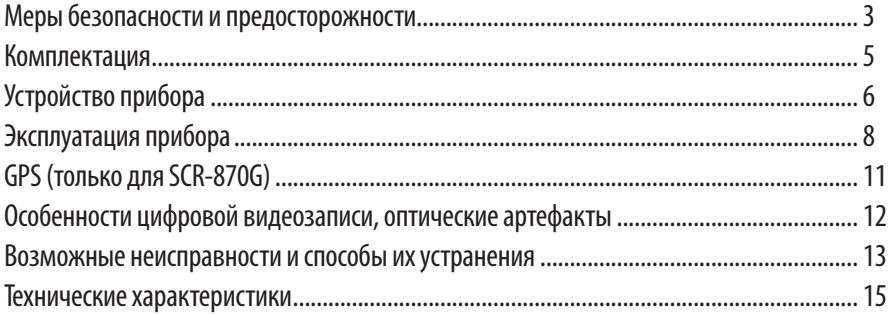

Внимательно прочитайте данный раздел и обязательно следуйте указанным инструкциям. Это поможет обеспечить качественную работу прибора и продлит срок его службы.

#### Инструкции по безопасности

- Никогда не открывайте корпус прибора или адаптера питания, т.к. это может привести к поражению электрическим током. Обслуживание прибора должно проводиться только специалистами авторизованного сервисного центра.
- Используйте изделие строго по назначению.  $\bullet$
- Не оставляйте прибор на панели управления в автомобиле под воздействием солнечных лучей, т.к. перегрев батареи может стать причиной нарушения функционирования прибора.
- Не кладите никакие предметы на прибор и не давите на дисплей прибора, иначе он может треснуть.
- Не прикасайтесь к дисплею острыми предметами, чтобы его не повредить.
- Не разрешайте детям играть с прибором без вашего присмотра.
- Удалите адаптер из гнезда прикуривателя, не- $\ddot{\phantom{0}}$ медленно выключите прибор, если он включен, и обратитесь в авторизованный сервисный центр в следующих случаях:

- если адаптер питания либо его шнур оплавился или был поврежден;

- если корпус или блок питания были повреждены или в них попала жидкость. Чтобы предотвратить повреждения, специалисты сервисного центра должны проверить компоненты прибора.

Адаптер питания потребляет электроэнергию, даже если батарея заряжена. Поэтому отсоединяйте его от прикуривателя, если не пользуетесь прибором, чтобы автомобильный аккумулятор не разряжался.

#### Условия работы

- Не подвергайте прибор воздействию влаги, тепла или прямых солнечных лучей, особенно в автомобиле, избегайте образования пыли.
- Следите, чтобы прибор не намокал, берегите  $\ddot{\phantom{0}}$ его от дождя и града. Имейте в виду, что влага может образоваться даже в защитном чехле в результате конденсации.
- Не роняйте прибор, берегите его от сильной ви- $\ddot{\phantom{0}}$ брации, тряски и ударов.
- Не храните устройство и его компоненты рядом . с огнеопасными жидкостями, газами или взрывоопасными материалами.
- Перед очисткой прибора всегда его выключай-. те. Очистку экрана и поверхности устройства производите с использованием мягкой влажной ткани без ворса.
- Не разбирайте, не переделывайте и не ремон- $\ddot{\phantom{0}}$ тируйте прибор самостоятельно. Это может вызвать серьезные поломки и снимает гарантию на бесплатный ремонт изделия. Ремонт должен производиться только в специализированных авторизованных сервисных центрах.

#### Температурный режим

- Рабочая температура прибора от  $+0^{0}$ С до  $+40^{0}$ С  $\ddot{\phantom{0}}$ при относительной влажности от 10% до 80%.
- Храните прибор в безопасном месте, чтобы он  $\ddot{\phantom{0}}$ не подвергался воздействию высоких температур (при парковке или попадании прямых солнечных лучей).

## Работа с батареей

Ваш прибор оснащен Li-ion аккумуляторной батареей. Замена батареи пользователем в данной модели не предусмотрена.

#### **Транспортировка**

- При транспортировке прибора соблюдайте следующие инструкции.
- В случае резких перепадов температуры или влажности внутри прибора может образоваться конденсат, а это может привести к короткому замыканию. В этом случае подождите перед использованием 1-2 часа, чтобы конденсат испарился.
- При транспортировке прибора используйте оригинальную упаковку.

#### **Питание от автомобильного адаптера**

Автомобильный адаптер подсоединяйте только к гнез-<br>ду прикуривателя в автомобиле (с аккумулятором на 12В постоянного тока, не используйте в грузовике!). Если вы не уверены насчет характеристик питания, обрати- тесь к производителю вашего автомобиля.

#### **ВНИМАНИЕ:**

**Если вы не используете устройство в течение длительного времени, перед использованием зарядите аккумуляторную батарею. В противном случае срок ее службы сократится.**

## **Замечания по работе с GPS (Только для модели SCR-870G)**

- Для того чтобы установить связь со спутниками GPS устройству требуется некоторое время (до 10 минут). Это время зависит от погодных условий и окружающей местности.
- При этом даже если прием сигналов GPS нестабилен, это не сказывается на основной работе видеорегистратора: вы можете по-прежнему осуществлять видеозапись.
- Убедитесь, что приемник GPS направлен на ветровое стекло и ничто не препятствует приему сигнала (например, тонировка стекла).
- Если объектив видеорегистратора отклонен назад для записи видео внутри салона, прием GPS может быть слабым, т.к. в таком случае приемник GPS направлен вниз и не всегда может установить стабильную связь со спутниками GPS. По окончанию записи видео в салоне, верните объектив прибора в прежнее положение.
- Не используйте функцию GPS, если рядом с видеорегистратором работает оборудование, которое генерирует электромагнитные волны, т.к. они создают помехи для сигналов GPS.

Откройте упаковку и проверьте наличие всех аксессуаров при получении товара:

- Видеорегистратор
- Кронштейн для установки на стекло
- GPS-приемник (Только для модели SCR-870G)
- • Автомобильный адаптер питания
- • Адаптер питания220B
- Кабель USB
- Руководство по эксплуатации

# УСТРОЙСТВО ПРИБОРА

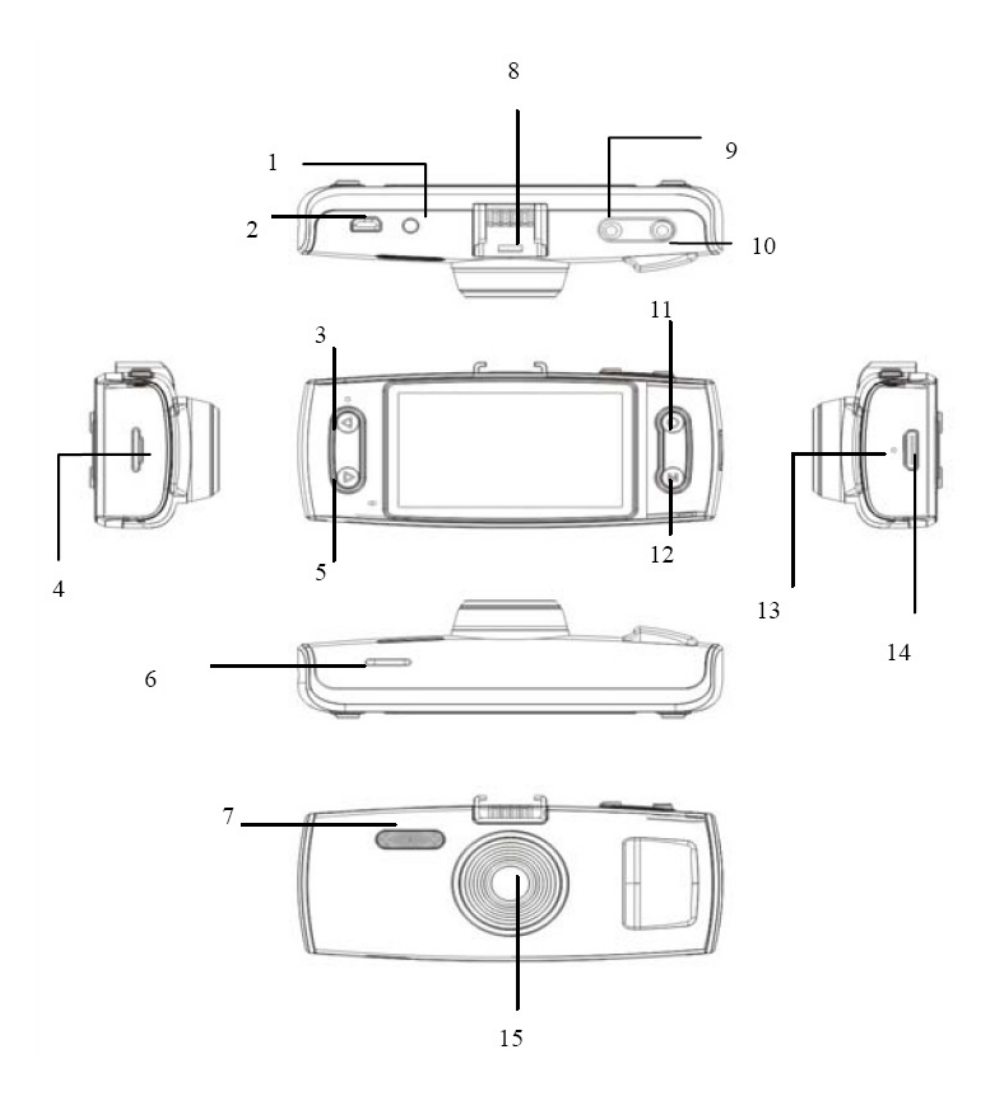

- 1. AV IN Аудио/видео выход
- 2. USB разъем
- 3. ◆ Кнопка перехода вверх при работе с меню / быстрой перемотки вперед / увеличения громкости в режиме воспроизведения
- 4. Разъем для подключения карты памяти Micro SD (TF)
- 5. D Кнопка перехода вниз при работе с меню / быстрой перемотки назад / уменьшения громкости в режиме воспроизведения
- 6. Динамик
- 7. Светодиодная подсветка
- 8. Разъём для подключения питания через кронштейн
- 9. **SNAP/DELETE** Кнопка захвата изображения из текущей видеозаписи / фотографирования в режиме фотографирования / удаления файлов в режиме просмотра
- 10. **Power**Кнопкавключения/выключения прибора
- 11. **REC/OK** Кнопка начала видеозаписи / подтверждения при работе с меню / начала воспроизведения/паузы в режиме воспроизведения
- 12. **МODE/SHIFT** Кнопка переключения режимов / перехода в меню настроек / защиты файла / снятия защиты с файла в режиме видеозаписи и просмотра
- 13. **Reset** Кнопка инициализации системы
- 14. HDMI разъем
- 15. Объектив

# ЭКСПЛУАТАЦИЯ ПРИБОРА

#### Питание прибора

Прибор питается от Li-ion аккумуляторной батареи. На ЖК-дисплее отображается статус заряда батареи:

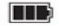

**[ III** - полностью заряжена;

- Половину заряжена;
- П низкий заряд батареи;
- $\Box$  батарея разряжена.

#### Вы можете зарядить батарею с помощью зарядного устройства или от компьютера.

- 1. Включите двигатель автомобиля, а затем подключите адаптер питания к разъему USB на корпусе прибора и подсоедините его к разъему автомобильного прикуривателя. Вы можете продолжать работать с прибором, пока он заряжается.
- 2. Один конец USB кабеля подключите к разъему USB на корпусе прибора, а другой – к USB разъему компьютера. Зарядка аккумулятора начнется автоматически, при этом загорится красный светодиодный индикатор заряда. По окончании зарядки аккумулятора светодиодный индикатор загорится зеленым.

#### Установка карты памяти

Осторожно вставьте карту памяти TF (Micro SD) в соответствующий разъем прибора в направлении, указанном на видеорегистраторе. Если вы установите карту памяти не той стороной, это может привести к повреждению карты памяти или разъема прибора.

Используйте высокоскоростные карты памяти SDHC класса 6 или 10.

После установки карты памяти видеорегистратор идентифицирует ее как основной диск для хранения данных.

Если прибор не может распознать карту памяти. извлеките ее из разъема, а затем попробуйте установить снова. Если карта памяти по-прежнему не распознается устройством, значит, карта памяти или ее формат не поддерживается устройством. Попробуйте выполнить форматирование карты памяти или используйте другую, совместимую, карту памяти.

#### Включение и выключение прибора

Нажмите и 1 секунду удерживайте кнопку включения/выключения прибора, чтобы включить или **RHKRHUMTH PFO** 

В целях экономии заряда батареи вы можете установить время автоматического выключения прибора в меню настроек.

#### Режим видеозаписи

В режиме видеозаписи нажмите кнопку REC/OK, чтобы начать видеозапись. Во время записи видео на дисплее будет мигать индикатор • Нажмите кнопку REC/OK снова, чтобы остановить вилеозапись.

В режиме видеозаписи вы можете включить или отключить запись звука со встроенного микрофона с помощью нажатия кнопки ▶.

#### Режим фотографирования

С помощью видеорегистратора вы можете делать фотоснимки. Для этого кратко нажмите кнопку **SNAP**, а если видеорегистратор находится в режиме записи видео, предварительно остановите запись нажатием кнопки REC/OK.

#### Режим просмотра видео и фотографий

Последовательно нажимайте кнопку МОDE, чтобы перейти в меню просмотра видео или фотографий. Содержимое карты памяти отобразится в виде иконок. Выберите с помошью кнопок ▶ ♦ нужный файл и нажмите кнопку REC/OK для его просмотра.

Во время просмотра видеофайла вы можете производить захват изображения с сохранением его в виде фотографии на карте памяти. Для этого во время просмотра видеофайла нажмите кнопку **SNAP/ DELETE.** 

Чтобы удалить файл в режиме просмотра иконок файлов нажмите кнопку **SNAP/DELETE** и в появившемся меню выберите одну из опций: ДА (удалить текуший файл). НЕТ (отказаться от удаления файлов), ВСЕ (Удалить все файлы на карте памяти). Нажмите кнопку REC/OK для подтверждения.

## Выбор режима работы светодиодной подсветки

Если видеорегистратор находится в режиме записи видео, кратковременно нажимайте кнопку Power, чтобы выбрать режим работы светодиодной подсветки. При этом на дисплее будет меняться соответствующий индикатор:

• вспышка включена;

44 - вспышка работает в автоматическом режиме:

(Э. RCULLUIKA ВЫКЛЮЧЕНА.

## Использование видеорегистратора в автомобиле

Если вы собираетесь использовать видеорегистратор в автомобиле, в меню настроек рекомендуется активировать циклическую запись видео, а также автоматическое начало видеозаписи при включении аппарата.

Подключите адаптер питания к разъему USB на кронштейне или на внешнем GPS приемнике (опция) и подсоедините его к разъему автомобильного прикуривателя. При включении двигателя автомобиля видеорегистратор автоматически начнет видеозапись. Когда вы выключите двигатель автомобиля, прибор выключится автоматически, если в меню выбрана соответствующая опция.

#### Установка и снятие защиты файлов вручную

В режиме видеозаписи или просмотра нажмите кнопку **MODE**, чтобы зашитить текуший файл или наоборот снять с него защиту (защищенные файлы сохраняются на карте памяти). Если текущий файл защищен, в правом углу дисплея отображается соответствующий индикатор

## **МЕНЮ СИСТЕМНЫХ НАСТРОЕК**

Последовательно нажимайте кнопку **MODE**, чтобы перейти в меню настроек аппарата, где для настройки доступны следующие параметры.

**Разрешение видео.** Выберите подходящее разрешение видеозаписи из списка: 1920x1080P30, 1440x1080P30, 1280x720P30, 848x480P60, 848x480P30.

**Цикличная перезапись.** Здесь вы можете активировать или отключить функцию циклической записи. Когда функция активирована, при заполнении карты памяти новые файлы автоматически последовательно записываются поверх старых. Выберите нужноезначение:1,2,5,10,15 минут или «Нет».

**Датчик движения.** Используйте данную функцию, чтобы активировать включение видеозаписи при наличии движения в кадре.

**Чувствительность датчика движения.** Выберите нужное значение: L - низкая чувствительность, M - средняя чувствительность, H - высокая чувствительность.

**Запись при включении.** Активируйте данную функцию, чтобы при включении прибора запись начиналась автоматически.

**Задержка при включении.** При включении данной функции при подключении прибора к разъему автомобильного прикуривателя, прибор будет включаться с небольшой задержкой после подачи питания. Установите нужное значение: 10, 20, 30 секунд или «Выкл».

**Микрофон.** Здесь вы можете включить или выключить микрофон для записи звука.

**Язык меню.** Выберите свой язык для удобства работы с прибором.

**Система цветности TV.** Установите систему цветности, используемую подключаемым телевизором: NTSC или PAL.

**Установка даты и времени.** Установите здесь текущее время и дату. Для установки цифровых значений используйте кнопки  $\blacktriangle\blacktriangledown$ . Для перехода к следующему параметру нажимайте кнопку ОК.

**Штамп даты и времени.** Установите при необходимости формат отметки, которая будет устанавливаться на видеозаписях и фотографиях: время, дата, логотип, скорость.

**Автоматическое выключение.** Установите время, через которое прибор должен автоматически выключаться при отсутствии операций с ним: 3, 5 минут или «Выкл».

**Форматирование карты памяти.** С помощью данной функции вы можете отформатировать карту памяти Micro SD (TF), установленную в видеорегистратор.

**Время автоматического выключения дисплея.** Установите время, через которое дисплей должен автоматически выключаться при отсутствии операций с прибором: 30, 60 секунд или «Выкл». Когда дисплей погас, нажмите любую кнопку, чтобы он снова загорелся.

**Значения по умолчанию.** Данная функция служит для восстановления настроек по умолчанию и инициализации системы.

**Ночной режим.** Используйте режим ночной съемки в условиях плохого освещения, в данном режиме способность прибора улавливать свет улучшается, кроме того, удаляются блики.

**Частота сети освещения.** Установите подходящую частоту 50 или 60Гц. Если частота будет установлена неправильно, возможно появление горизонтальных линий на изображении.

**Настройка датчика ускорения.** Датчик ускорения служит для отметки событий, связанных с резким замедлением или ускорением ТС. Отметка осуществляется с помощью пометки файлов видеозаписи защитой от стирания. Установите здесь чувствительность датчика от 1 (максимально) до 7 (минимально). Чтобы отключить датчик, установите значение «Выкл». Для обеспечения нормальной цикличной видеозаписи рекомендуется следить, чтобы общий объем защищенных файлов не превышал 1 Гб.

## **МЕНЮ СИСТЕМНЫХ НАСТРОЕК**

**Версия прошивки.** С помощью данного пункта меню отображается версия программного обеспечения видеорегистратора.

#### **Использование функции навигации (только для модели SCR-870G)**

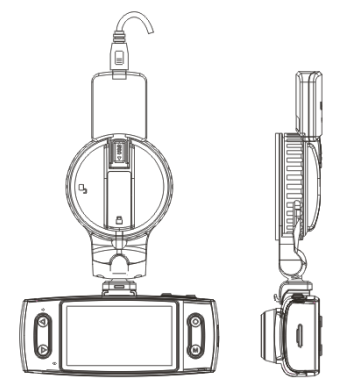

Подсоедините внешний GPS-приемник к видеорегистратору, как показано на рисунке. При этом Mini USB разъём от адаптера питания необходимо подключить к соответствующему разъёму GPSприемника.

После подключения внешнего GPS-приемника к видеорегистратору требуется некоторое время для поиска сигналов от спутников. Во время поиска сигналов от спутников в левом нижнем углу дисплея

отображается желтый значок . Когда сигналы от необходимого количества спутников будут приняты устройством, значок изменит свой цвет на

зеленый  $\sim$  . После этого навигационная информация будет автоматически запоминаться вместе с видеозаписями.

#### **Воспроизведение видеозаписей на ПК**

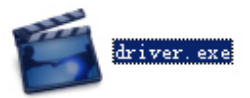

Для того чтобы воспроизводить видеозаписи, сделанные видеорегистратором, требуется установить на ПК программу проигрывателя. Запустите установочный файл «Driver.exe», записанный на компактдиск, поставляемый вместе с прибором.

После установки проигрывателя щелкните по иконке«Player.exe»,чтобы запустить проигрыватель.

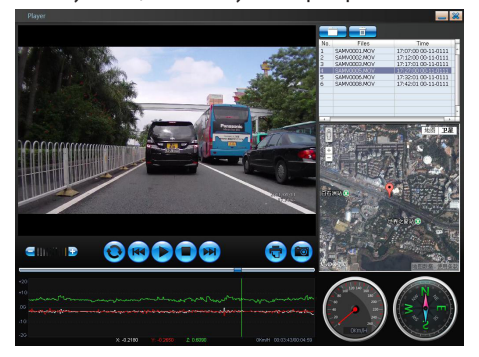

Выбирайте нужные видеозаписи и щелкайте по ним с помощью указателя мыши, чтобы их воспроизвести.

- Из-за особенностей широкоугольного объектива, примененного на данном приборе, на видеозаписи возможно присутствие искажений геометрии записанного изображения, наиболее заметных по краям экрана (эффект «рыбьего глаза»). При выборе пониженного разрешения видеозаписи возможно уменьшение угла обзора и вносимых объективом геометрических искажений.
- Также, из-за особенностей работы сенсора, цифровой видеозаписи и кодирования информации на записи могут наблюдаться оптические артефакты и лругие изменения изображения, отсутствующие в реальности, такие как:

- мерцание некоторых источников света, например, «светодиодных» светофоров, экранов мониторов, рекламных вывесок и др.

- неточная передача движения или вращения, особенно быстрого, например, колесо автомобиля может на экране вращаться в «обратную» сторону.

- искажения цветов, особенно ненасыщенных и при искусственном освещении.

- затемнение или «засветка» части или всего экрана при въезде/выезде из тоннеля, освещении прямым светом фар, мощным невидимым (ИК или ультрафиолетовым) излучением и т.п.

- искажения изображения, вызванные мощным электромагнитным излучением, например, электромагнитным импульсом от разряда молнии.

ПРИМЕЧАНИЕ: Описанные особенности не являются неисправностью прибора и не могут служить поводом для предъявления претензий. Заявленные параметры прибора гарантируются только в условиях нормального освешения.

# **ВОЗМОЖНЫЕ НЕИСПРАВНОСТИ И СПОСОБЫ ИХ УСТРАНЕНИЯ**

При возникновении неисправности попробуйте решить проблему с помощью рекомендаций, приведенных ниже. Если неисправность не удается устранить, обратитесь в авторизованный сервисный центр производителя.

#### **Не получается сделать фотографии или видеозаписи.**

Установите другую карту памяти большей емкости.

Убедитесь, что карта памяти установлена правильно (во время установки должен быть слышен щелчок) и что она не защищена от записи.

Удалите ненужные файлы с карты памяти, чтобы освободить место. Попробуйте отформатировать карту памяти.

#### **Видеозапись самопроизвольно останавливается.**

Убедитесь, что вы используете высокоскоростную карту памяти класса4,6 или выше.

## **В режиме воспроизведения всплывает сообщение «File error» («Ошибка чтения файла»).**

Выполните форматирование карты памяти.

#### **Не получается передать изображения на экран телевизора.**

Убедитесь,чтооба конца кабеля HDMI или AV плотно подсоединены к разъему видеорегистратора и разъему телевизора.

Убедитесь, что вы выбираете нужный режим телевизора.

#### **Фотографии и видео не четкие.**

Убедитесь, что линза объектива чистая. Протрите пыль и грязь перед тем, как приступить к съемке.

Убедитесь, что правильно выбираете фокус.

Убедитесь, что с объектива снята временная защитная плёнка (в случае её наличия в заводской упаковке).

#### **Не срабатывает вспышка.**

Если заряд батареи на пределе, светодиодная подсветка автоматически выключается. Зарядите аккумуляторную батарею.

#### **На изображении горизонтальные полосы.**

Измените частоту сети освещения в меню настроек.

## **Видеорегистратор работает некорректно. Не работают кнопки.**

Нажмите кнопку Reset, чтобы провести инициализацию системы. При инициализации системы все настройки удаляются, поэтому, если ваш прибор работает нормально, не следует нажимать кнопку Reset.

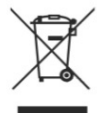

Ваше устройство спроектировано и изготовлено из высококачественных материалов и компонентов, которые можно утилизировать и использовать повторно.

Если товар имеет символ с зачеркнутым мусорным ящиком на колесах, это означает, что товар соответствует Европейской директиве 2002/96/ЕС.

Ознакомьтесь с местной системой раздельного сбора электрических и электронных товаров. Соблюдайте местные правила.

Утилизируйте старые устройства отдельно от бытовых отходов. Правильная утилизация вашего товара позволит предотвратить возможные отрицательные последствия для окружающей среды и человеческого здоровья.

# **ТЕХНИЧЕСКИЕ ХАРАКТЕРИСТИКИ**

- Чувствительный элемент: 5M CMOS
- Объектив: 4-элементный, диафрагма 2.0, фокус 3,4 мм
- Оптический цифровой трансфокатор: 4х
- Лисплей: ЖК ТЕТ 2.7" 16:9
- Выход AV (CVBS): NTSC/PAL
- Формат изображения: JPEG 5.0 МП
- • Разрешения видеозаписи: H.264, 1920x1080 30 кадров/с, 1920x1080 30 кадров/с, 1440x1080 30 кадров/с, 1280х720 30 кадров/с, 848х480 60 кадров/с, 848х480 30 кадров/с
- Внутренняя память: 32 Мб (только для программного обеспечения)
- Внешняя память: карта памяти TF SDHC до 32 Гб
- Затвор: электронный
- Подсветка: электронная светодиодная
- Батарея: встроенная, ионно-литиевая аккумуляторного типа 3.7 В 500 мА/ч
- Рабочая температура:  $0^0C +40^0C$
- Рабочая влажность: 10-80%

#### **Благодарим Вас за выбор техники SUPRA.**

Компания-производитель оставляет за собой право вносить изменения в конструкцию, дизайн и комплектацию товара без предварительного уведомления, если данные изменения направлены на улучшение его эксплуатационных характеристик.

#### **Производитель:** СУПРА ТЕХНОЛОДЖИС ЛИМИТЕД

КНР, Гонконг, Квинз Роуд Централ, 222, Кай Вонг Коммершиал Билдинг, ЛГ2/Ф., комната 2. СделановКНР.

Товар сертифицирован в соответствии с законом «О защите прав потребителей».

**Срок службы изделия: 3 года**

**Гарантийный срок: 1 год**

#### **Центральный авторизованный сервисный центр:**

ООО«ВипСервис»,г.Москва,пос.Мосрентген,Институтскийпр.,д.2

#### **Список сервисных центров прилагается (см. вкладыш)**

Компания производитель оставляет за собой право, без предварительного уведомления, вносить изменения в список авторизованных сервисных центров, включая изменения адресов и телефонов существующих. Адрес ближайшего СЦ вы можете узнать по телефону горячей линии 8-800-100-333-1 или на сайте **www.supra.ru**, а так же отправив запрос на **supra@supra.ru**

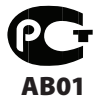

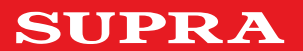